# **Bedienungsanleitung mc-System-Controller** Best.-Nr. 7 2240

# *INHALT*

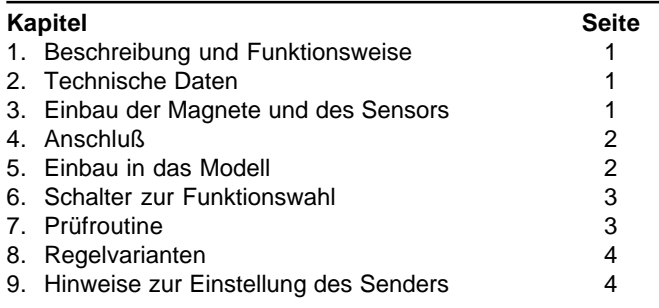

# *1. BESCHREIBUNG UND FUNKTIONSWEISE*

Der *mc-System-Controller* hält die Rotordrehzahl eines Modellhubschraubers bei allen Flugmanövern konstant.

Die Rotordrehzahl wird dazu ständig von einem Sensor erfaßt, der seine Signale von drei Permanentmagneten auf der Hauptrotorwelle erhält. Der *mc-System-Controller* vergleicht den so gemessenen IST-Wert mit dem SOLL-Wert. Der SOLL-Wert kann im Sender stufenlos von ca.1.200Upm bis 1.950Upm vorgewählt werden. Die Differenz zwischen SOLL- und IST-Wert wird ausgewertet und in ein Steuersignal für das Gasservo umgesetzt.

Der *mc-System-Controller* kann auf vier verschiedene Varianten der Regelung eingestellt werden, die für den jeweiligen Betriebsfall optimiert sind.

- **Variante 1**: für Sender mit programmierbarer Gaskurve (=Auslieferungszustand)
- **Variante 2**: wie Variante 1, aber steilere Regelkurve
- **Variante 3**: für Sender ohne Gaskurve
- **Variante 4**: wie Variante 3, aber steilere Regelkurve

Der *mc-System-Controller* kann vom Sender über einen Schaltkanal aus- und eingeschaltet werden (NOT-AUS-Kanal). Die Belegung des Schaltkanals ist nicht zwingend notwendig, aber in allen Regelvarianten möglich. NOT-AUS bewirkt, daß der Drehzahlregler ausgeschaltet wird und die Signale vom Empfängerausgang (Gaskanal bzw. Gaskurve) direkt zum Gas-Servo weitergegeben werden. In diesem Fall werden die Signale nicht vom Prozessor bearbeitet, sondern direkt an den Ausgang durchgeschleift.

Grundvoraussetzung für das richtige Funktionieren des Reglers ist allerdings ein sauber laufender und korrekt eingestellter Motor. Keinesfalls kann der *mc-System-Controller* unsauberen Motorlauf "ausregeln"!

# *2. TECHNISCHE DATEN*

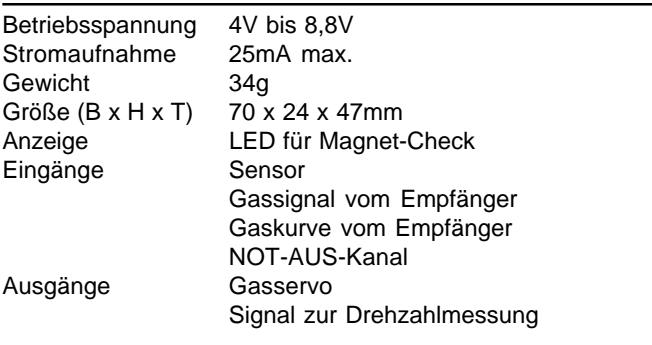

# *3. EINBAU DER MAGNETE UND DES SENSORS*

## **1.Bohrungen für die Magnete herstellen**

Die Abbildungen 1 (System Schlüter u.ä.) und 2 (System Heim u.ä.) zeigen Ihnen, wo Sie die drei Magnete einbauen müssen. Falls keine Bohrungen vorhanden sind, müssen Sie diese mit 5,1mm Durchmesser und 1,5mm Tiefe bohren.

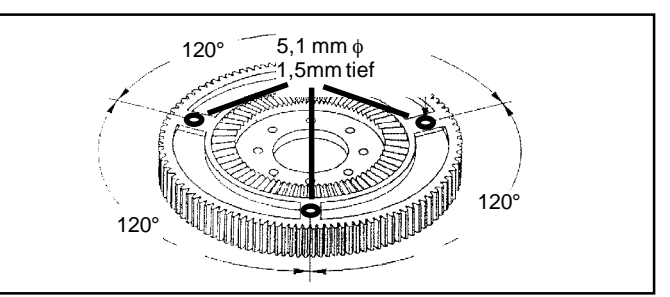

**Abbildung 1: Magnetmontage System Schlüter u.ä.**

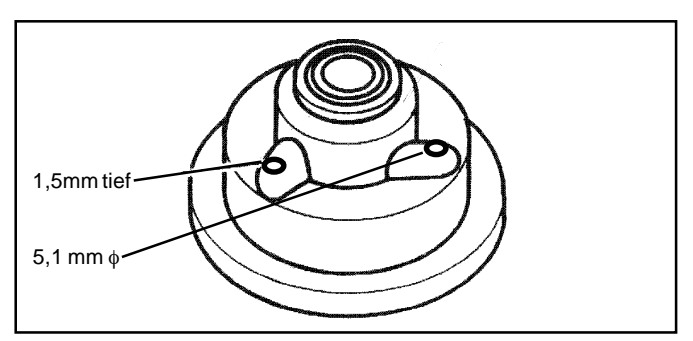

**Abbildung 2: Magnetmontage System Heim u.ä.**

## **2.Einbaurichtung der Magnete feststellen**

- z Aktivieren Sie die Prüfroutine. Dazu müssen Sie den DIL-Schalter Nr.6 auf dem Gehäuseboden auf ON stellen (siehe Kap.6).
- **Schließen Sie den Sensor am mc-System-Controller** an. (Beschreibung siehe Kap.4).
- **Schließen Sie den mc-System-Controller** an Ihre Empfangsanlage an (Beschreibung siehe Kap.4), und schalten Sie die Betriebsspannung ein.
- z Führen Sie die Magnete in ca. 1mm Abstand am Sensor vorbei.
- z Bei korrekter Stellung der Magnete zum Sensor muß die Leuchtdiode "Magn. Check" aufleuchten. Leuchtet diese nicht auf, müssen Sie den Magnet um 180° drehen.

## **3.Magnete einkleben**

• Kleben Sie die Magnete mit einem Tropfen Zacki (Sekundenkleber) in die Bohrungen. *WICHTIG! Alle Magnete müssen in der gleichen Richtung eingebaut werden!*

## **4.Sensor einkleben**

- **Prüfen Sie vor dem Festkleben des Sensors zur Sicherheit** nochmals die Einbaurichtung (wie unter 2. beschrieben).
- $\bullet$  Kleben Sie den Sensor an eine geeignete Stelle der Mechanik, wie in Abbildung 3 (auf Seite 2) gezeigt. Als Kleber geeignet sind ZACKI, Zweikomponentenkleber, Kontaktkleber o.ä. Beachten Sie bitte: Der Abstand zwischen den Magneten und dem Sensor darf **maximal 1mm** betragen.

**Seite 1**

*modelltechnik gmbh, Neuer Weg 15, D-75 223 NIEFERN*

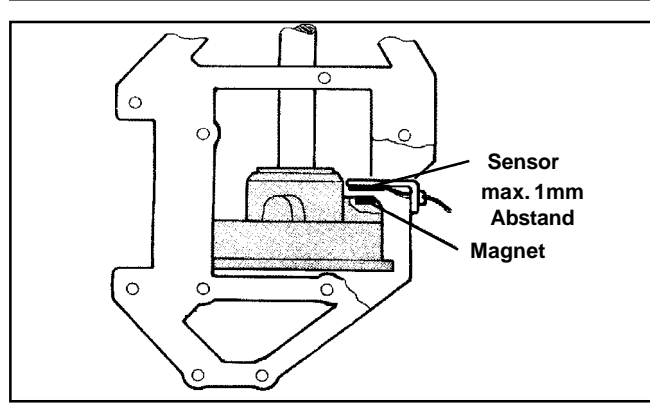

**Abbildung 3: Einbau des Sensors**

# *4. ANSCHLUß*

Der *mc-System-Controller* verfügt über folgende Anschlüsse:

- RX1 = Gaskanal = der Kanal, an dem die Drehzahl eingestellt wird, auf die der Regler einregeln soll.
- $\bullet$  RX2 = Not Aus = Schaltkanal zur Überbrückung des Reglers.
- $\bullet$  RX3 = Gaskurve = Hier wird der Kanal angeschlossen, an dem normalerweise (beim Betrieb ohne Drehzahlregler) das Gasservo am Empfänger angeschlossen ist.
- GAS-SERVO = Ausgang für das Gasservo.
- SENSOR = Verbindung zum Sensor.
- $\bullet$  DREHZAHL-AUSGANG = Ausgang, der ein Signal zur Drehzahlmessung liefert. Ein geeignetes Zusatzgerät wird derzeit entwickelt und in naher Zukunft angeboten.

Der *mc-System-Controller* hat für die Anschlüsse RX1, RX2, RX3 und GAS-SERVO jeweils zwei parallelgeschaltete Kontakte, einen für das **MULTIPLEX**-Stecksystem und einen Universal-Anschluß. Damit ist es mit den beiliegenden Anschlußkabeln möglich, den *mc-System-Controller* sowohl an Anlagen mit **MULTIPLEX**-Stecksystem als auch an anderen Anlagen zu betreiben.

Abbildung 4 zeigt die Belegungen der Anschlüsse am *mc-System-Controller* :

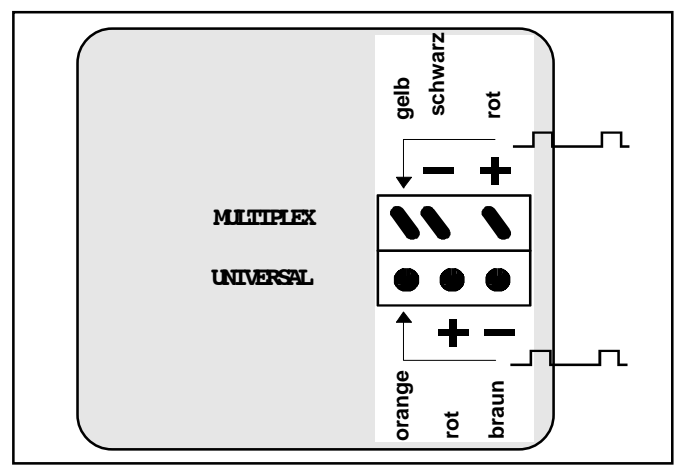

**Abbildung 4: Anschlußbelegungen**

Die Anschlüsse SENSOR und DREHZAHL-AUSGANG sind genauso belegt wie der UNIVERSAL-Anschluß.

Gehen Sie beim Anschließen des *mc-System-Controllers* folgendermaßen vor:

- **Schließen Sie das Gasservo am Ausgang GAS-SERVO an,** wie in Abbildung 6 gezeigt.
- **Schließen Sie den Sensor am Eingang SENSOR an, wie in** Abbildung 5 gezeigt.

● Schließen Sie den Eingang RX2 am gewünschten Kanal des Empfängers an (siehe Abbildung 7).

*Wenn Sie die Varianten 1 oder 2 verwenden (s.Abb.7)...*

- Schließen Sie den Eingang RX1 an dem Kanal des Empfängers an, auf dem Sie die SOLL-Drehzahl vorgeben.
- Schließen Sie den Eingang RX3 an dem Kanal des Empfängers an, an dem Sie (beim Betrieb ohne Drehzahlregler) das Gasservo anschließen würden.

*Wenn Sie die Varianten 3 oder 4 verwenden (s.Abb.7)...*

- Schließen Sie den Eingang RX1 an dem Kanal des Empfängers an, an dem Sie (beim Betrieb ohne Drehzahlregler) das Gasservo anschließen würden.
- **Der Eingang RX3 wird nicht benötigt.**

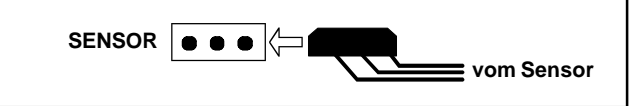

**Abbildung 5**

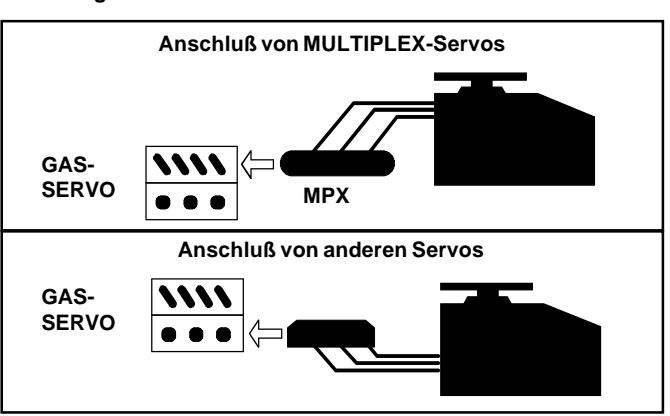

**Abbildung 6**

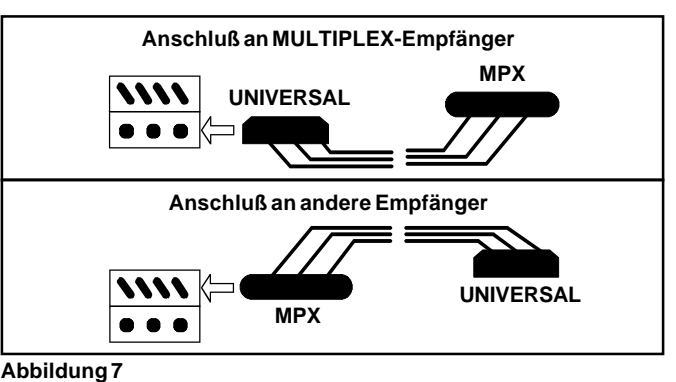

# *5. EINBAU IN DAS MODELL*

- · Wählen Sie vor dem Einbau die Regelvariante (siehe Kap.6).
- z Prüfen Sie die Drehrichtung des Gasservos und die Wirkungsrichtung der Regelung (siehe 7.).
- **Schützen Sie den mc-System-Controller** gegen Vibrationen! In der Praxis bewährt hat sich Zellkautschuk-Schlauch (Best.- Nr. 68 3115), in den der *mc-System-Controller* eingeschoben wird. Die Befestigung im Modell kann z.B. mit Gummiringen erfolgen.

**Seite 2**

*modelltechnik gmbh, Neuer Weg 15, D-75 223 NIEFERN*

# *6. SCHALTER ZUR FUNKTIONSWAHL*

Am Boden des *mc-System-Controllers* befinden sich sechs DIL-Schalter. Mit diesen wählen Sie die Regelvarianten, die Laufrichtung des Gasservos, und schalten Sie die Prüfroutine ein bzw. aus.

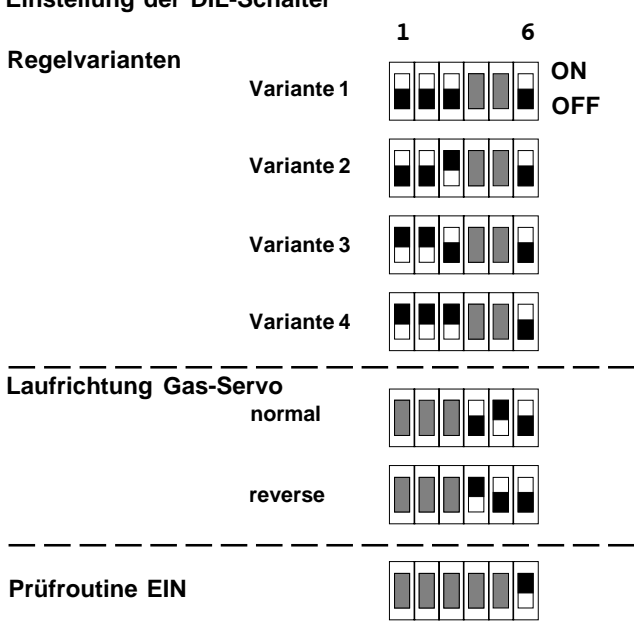

#### **Einstellung der DIL-Schalter**

# *7. PRÜFROUTINE*

Die Prüfroutine ermöglicht einen Test der Magnete und des Sensors,der Gasservomechanik, der Umschalt-Schwellen an den Eingängen Gassignal und Gaskurve, sowie der korrekten Regelrichtung.

*Anmerkung*: Justieren Sie das Gasgestänge auf die Vorgaben des Reglers wie unten beschrieben. Dies ist zusammen mit einem sauberem Lauf des Motors Grundvoraussetzung für das einwandfreie Funktionieren des Reglers.

#### **1.Vorbereitungen**

- Schalten Sie die Empfangsanlage aus.
- Stellen Sie die DIL-Schalter auf die gewünschte Regelvariante ein.
- Schalten Sie den DIL-Schalter 6 auf "ON" um die Prüfroutine zu aktivieren.
- Schalten Sie Ihren Sender ein.
- **Schalten Sie die Empfangsanlage wieder ein.**

Das Gasservo läuft nun auf die Motor-AUS-Position. Sollte das Servo bei Ihnen auf Vollgasposition laufen, müssen Sie entweder das Gasgestänge anders einhängen oder am Regler mit den DIL-Schaltern 4 und 5 die Regelrichtung ändern.

#### **2.Magnete und Sensor prüfen**

z Drehen Sie langsam den Hauptrotor einmal um 360°. Die im Regler eingebaute LED muß dreimal aufleuchten. Überprüfen Sie im Fehlerfall den korrekten Einbau der Magnete.

## **3.Standgas einstellen**

z Drehen Sie den Hauptrotor langsam weiter bis der nächste Magnet den Sensor passiert hat. Das Gasservo läuft jetzt auf die Position "Standgas". Diese entspricht dem kleinsten vom Regler während des Regelbetriebes ausgegebenen Wert. Justieren Sie Ihr Gasgestänge so, daß der Motor in dieser Stellung auf keinen Fall ausgehen kann.

# **4.Vollgas einstellen**

**• Drehen Sie den Hauptrotor langsam weiter. Nachdem der** nächste Magnet den Sensor passiert hat, läuft das Gasservo in die Position Vollgas. Diese Stellung entspricht dem maximalen vom Regler während des Regelbetriebes ausgegebenen Wert. In dieser Stellung muß der Vergaser ganz geöffnet sein.

## **5.Motor AUS Stellung prüfen**

 $\bullet$  Drehen Sie erneut den Rotor weiter, bis der nächste Magnet den Sensor passiert hat. Das Gasservo läuft in die Stellung Motor AUS.

## **6.Schaltschwelle passiv/geregelt prüfen**

- Stellen Sie den Geber für GAS am Sender auf Minimum (0%) und drehen Sie dann den Rotor weiter, bis der nächste Magnet den Sensor passiert hat.
- Die LED im Regler muß ständig leuchten. Sollte die LED blinken, ist entweder das Sendersignal größer als 0% oder die Wirkrichtung verkehrt. In diesem Fall müssen Sie die Gasfunktion im Sender umpolen.
- Vergrößern Sie langsam den Signalwert, bis die LED erlischt. Der so ermittelte Wert sollte während des Flugbetriebes nicht unterschritten werden, da sonst der Regler in den passiven Betriebsmodus gezwungen wird.
- z **Achtung**: Sie können nur in den nächsten Schritt der Prüfroutine gelangen, wenn die LED leuchtet, also wenn sich der Regler im Passivmodus befindet.

#### **7a. nur für die Variante 3 oder 4:**

Die Prüfroutine ist abgeschlossen. Falls Sie die Prüfroutine wiederholen wollen, drehen Sie einfach den Rotor bis über den nächsten Magnet weiter; die Prüfroutine wird dadurch erneut gestartet.

● Schalten Sie die Betriebsspannung ab und den DIL-Schalter 6 auf OFF. Der *mc-System-Controller* ist jetzt für den Normalbetrieb bereit.

## **7b. nur für die Variante 1 oder 2**

Bei Sendern mit programmierbarer Gaskurve muß jetzt die Schaltschwelle passiv/geregelt für den Eingang Gaskurve (RX3) am *mc-System-Controller* geprüft werden.

- Stellen Sie den Geber für die Drehzahl am Sender auf Minimum (0%).
- z Drehen Sie den Rotor weiter, bis der nächste Magnet den Sensor passiert hat.
- Die LED im Regler muß ständig leuchten. Sollte die LED blinken, ist entweder das Sendersignal größer als 0% oder die Wirkrichtung verkehrt. In diesem Fall müssen Sie die Drehzahl-Funktion im Sender umpolen.
- z Vergrößern Sie langsam den Signalwert, bis die LED erlischt. Der so ermittelte Wert sollte während des Flugbetriebes nicht unterschritten werden, da sonst der Regler in den passiven Betriebsmodus gezwungen wird.
- z Beim Betrieb mit Gaskurve darf der niedrigste Wert der Gaskurve 30% nicht unterschreiten.
- z **Achtung**: Sie können nur in den nächsten Schritt der Prüfroutine gelangen, wenn die LED leuchtet, also wenn sich der Regler im Passivmodus befindet.

# *8. REGELVARIANTEN*

#### *VARIANTE 1*

Diese Regelvariante ist werksseitig voreingestellt und besitzt ein für die meisten Anwendungen optimal eingestelltes Regelverhalten. Sie richtet sich an Besitzer von programmierbaren Sendern, die die Möglichkeit haben, über einen separaten Kanal eine in Abhängigkeit zum Pitchsignal stehende Gaskurve auszugeben. Am Eingang Gaskanal (RX1) des *mc-System-Controllers* wird der Empfängerkanal zur stufenlosen Drehzahlvorwahl angeschlossen, am Eingang Gaskurve (RX3) der Empfängerkanal, der die Gaskurve zur Verfügung stellt.

Die Gaskurve ist im einfachsten Fall eine linear zum Pitchsignal verlaufende Gerade. Sie kann aber auch, je nach Möglichkeiten des Senders, eine echte, mehrere Stützpunkte benutzende Kurve sein.

Achten Sie beim Programmieren der Gaskurve darauf, daß sie auch bei maximalem Negativpitch das Minimum von 30% Signalwert nicht unterschreitet. Ein Wert unter 25% zwingt den Regler in den passiven Betriebsmodus. Die Idealeinstellung der Gaskurve ist außerdem abhängig vom verwendeten Motor und läßt sich am besten durch Ausprobieren ermitteln.

#### Wir empfehlen folgendes Vorgehen:

Stellen Sie die Gaskurve für Ihren Hubschrauber im passiven Modus (Drehzahlgeber auf 0%, oder Ausschalten mit NOT-AUS-Kanal) ein. Grobe Richtwerte sind:

- Gasvorwahl 30%
- Schwebepunkt 60%
- Pitch max. 100%

#### **Praxis**

Zwischen 0% und 25% Signalwert am Eingang Gaskanal ( RX1) befindet sich der Regler im Passivmodus, d.h. an das Gasservo wird die Gaskurve (RX3) ausgegeben. Ein Überschreiten dieses Wertes gibt den Regler frei. Dieser übernimmt jedoch die Steuerung des Gasservos erst, nachdem auch am Eingang Gaskurve (RX3) ein Signalwert von 25% überschritten und eine Mindestdrehzahl von 1.000Upm erreicht wird. Danach wird die Drehzahl langsam auf den am Eingang Gaskanal (RX1) eingestellten Wert gebracht. Eine Veränderung dieses Wertes ist auch während des Fluges jederzeit möglich und wird vom Regler langsam übernommen. Beim Ändern der Solldrehzahl mit dem Drehzahlgeber ist zu beachten, daß auch hier ein Signalwert unter 25% den passiven Betriebsmodus erzwingt. Die genaue Ermittlung dieser Schaltschwelle und der Schaltschwelle der Gaskurve ist im Abschnitt Prüfroutine beschrieben. Ein Absinken der Drehzahl unter 900Upm, zum Beispiel durch Überlastung, bringt den Regler ebenfalls in den passiven Betriebsmodus.

#### *VARIANTE 2*

Diese Regelvariante entspricht Variante 1, der einzige Unterschied liegt in einer etwas steileren Regelkurve. Ein Abweichen von der Solldrehzahl wird schneller ausgeregelt als bei Variante<sub>1</sub>

Die Variante 2 sollte jedoch nur verwendet werden, wenn gewährleistet ist, daß der Motor bei allen Vergaserstellungen absolut rund läuft. Es kann sonst bei Flugmanövern, bei denen der Hauptrotor entlastet wird (steiler Landeanflug), zu einem leichten Regelschwingen kommen.

#### *VARIANTE 3*

Diese Regelvariante entspricht der Minimalausstattung und kann auch von einfachen Fernsteueranlagen genutzt werden. Am Eingang Gaskanal (RX1) wird der Empfängerkanal zur stufenlosen Gassteuerung angeschlossen. Der Eingang Gaskurve (RX3) ist nicht belegt.

#### **Praxis**

Zwischen 0% und 25% Signalwert am Eingang Gaskanal (RX1) befindet sich der Regler im Passivmodus, d.h. der Geber Gas steuert das Gasservo direkt an.

Werte über 25% geben den Regler frei. Dieser übernimmt jedoch die Steuerung des Gasservos erst beim Erreichen einer Mindestdrehzahl von 1.000Upm. Danach wird die Drehzahl langsam auf den eingestellten Wert gebracht.

Während des Fluges wird dann die Drehzahl weitgehend konstant gehalten (maximal möglicher Drehzahleinbruch ca. 160Upm). Eine Veränderung der Solldrehzahl ist auch während des Fluges jederzeit mit dem Geber Gas (RX1) möglich und wird vom Regler langsam übernommen. Dabei ist jedoch zu beachten, daß beim Unterschreiten von 25% Signalwert der Regler in den passiven Betriebsmodus gezwungen wird.

Ein Absinken der Drehzahl unter 900Upm (z.B. durch Überlastung) bringt den Regler ebenfalls in den passiven Betriebsmodus.

#### *VARIANTE 4*

Variante 4 entspricht der Variante 3, besitzt aber eine etwas steilere Regelkurve. Kurzzeitige Drehzahleinbrüche können bei Variante 4 maximal 120Upm erreichen.

Die Variante 4 sollten Sie jedoch nur verwenden, wenn gewährleistet ist, daß der Motor bei allen Vergaserstellungen absolut rund läuft. Es kann sonst bei Flugmanövern, bei denen der Hauptrotor entlastet wird (steiler Landeanflug), zu einem leichten Regelschwingen kommen.

# *9. HINWEISE ZUR EINSTELLUNG DES SENDERS*

Das unten abgebildete Diagramm zeigt den graphischen Zusammenhang zwischen der Impulslänge des Servosignals am Reglereingang (RX1) und der daraus resultierenden Rotordrehzahl.

Beachten Sie bitte: 0% entspricht 1,0 msec, 50% entspricht 1,5 msec und 100% entspricht 2,0 msec!

#### **Einstellung der Drehzahlvorwahl (RX1) und Gaskurve (RX3)** als Benutzer von **MULTIPLEX** *Profi mc 3030* Sendern...

- **Stellen Sie im Menü SERVO/MITTE -9% für Gas und Dreh**zahl ein.
- **Stellen Sie im Menü SERVO/WEG -90% für beide Seiten für** beide Funktionen ein.

als Benutzer anderer Senderfabrikate...

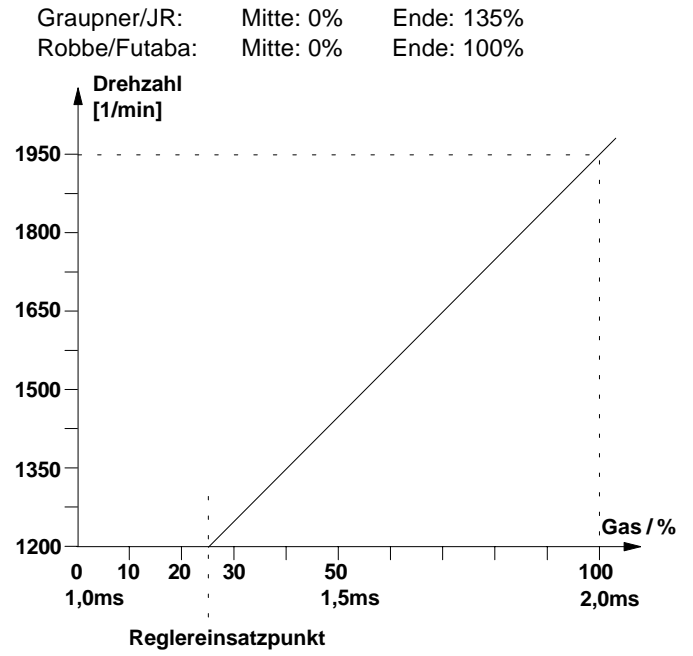

*modelltechnik gmbh, Neuer Weg 15, D-75 223 NIEFERN*